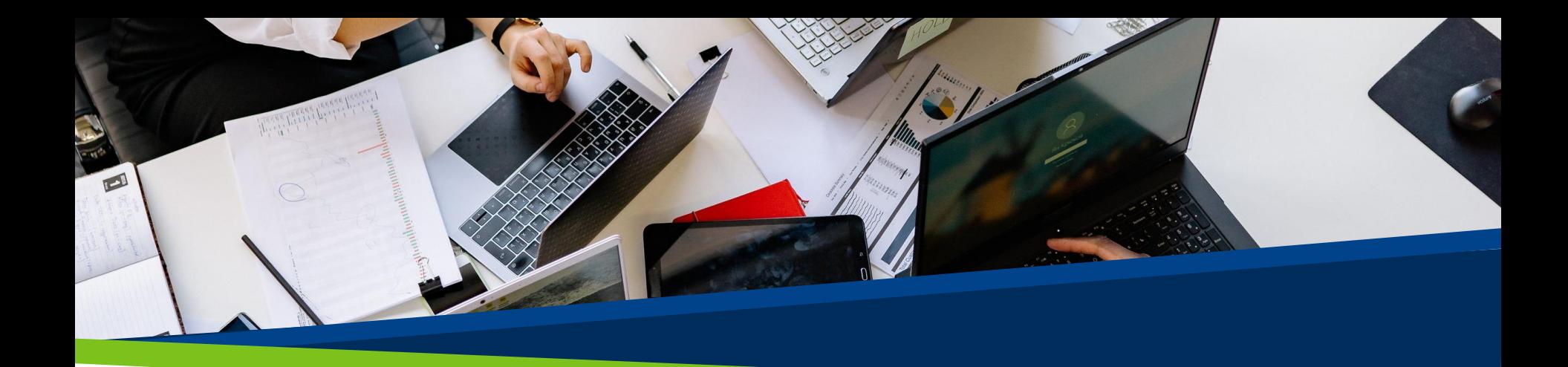

# **ProVol Digital**

Mentimeter

Ghid pas cu pas

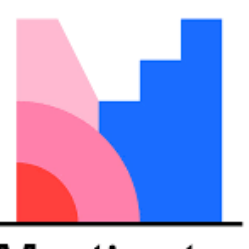

Mentimeter

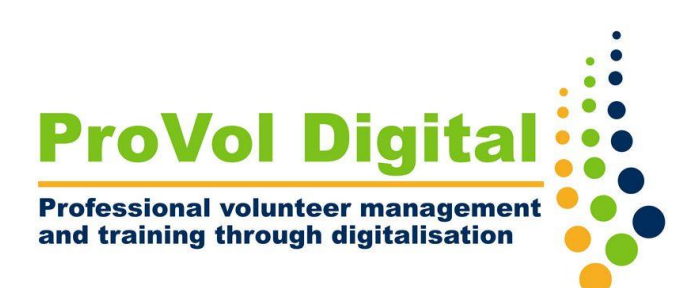

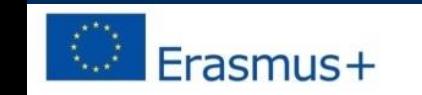

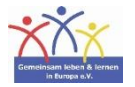

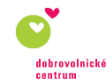

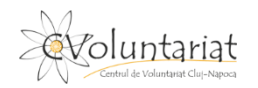

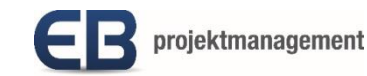

#### Ce este Mentimeter?

- Mentimeter este un instrument de prezentare în care poți folosi, printre altele, sondaje, nori de cuvinte sau chestionare, pentru a oferi audienței o experiență interactivă de învățare.
- Este ușor să creați, să partajați și să vă implicați într-un mod digital și live/în timp real.
- Poate fi folosit printr-un browser web pentru a crea conținut, în timp ce publicul poate folosi dispozitive inteligente sau browserul web pentru a interacționa.

#### **Pas cu pas**

- PASUL 1: Găsiți Mentimeter în browserul dvs. web : [https ://www.mentimeter.com](https://www.mentimeter.com/)
- PASUL 2: Conectați-vă sau creați un cont nou
- PASUL 3: Deschideți Mentimeter
- PASUL 4: Creați o nouă prezentare
- PASUL 5: Distribuiți prezentarea

### **Găsiți Mentimeter în browserul dvs. web**

- 1. Căutați "Mentimeter" în browserul dvs. web.
- 2 . Faceți clic pe rezultatul Mentimeter.

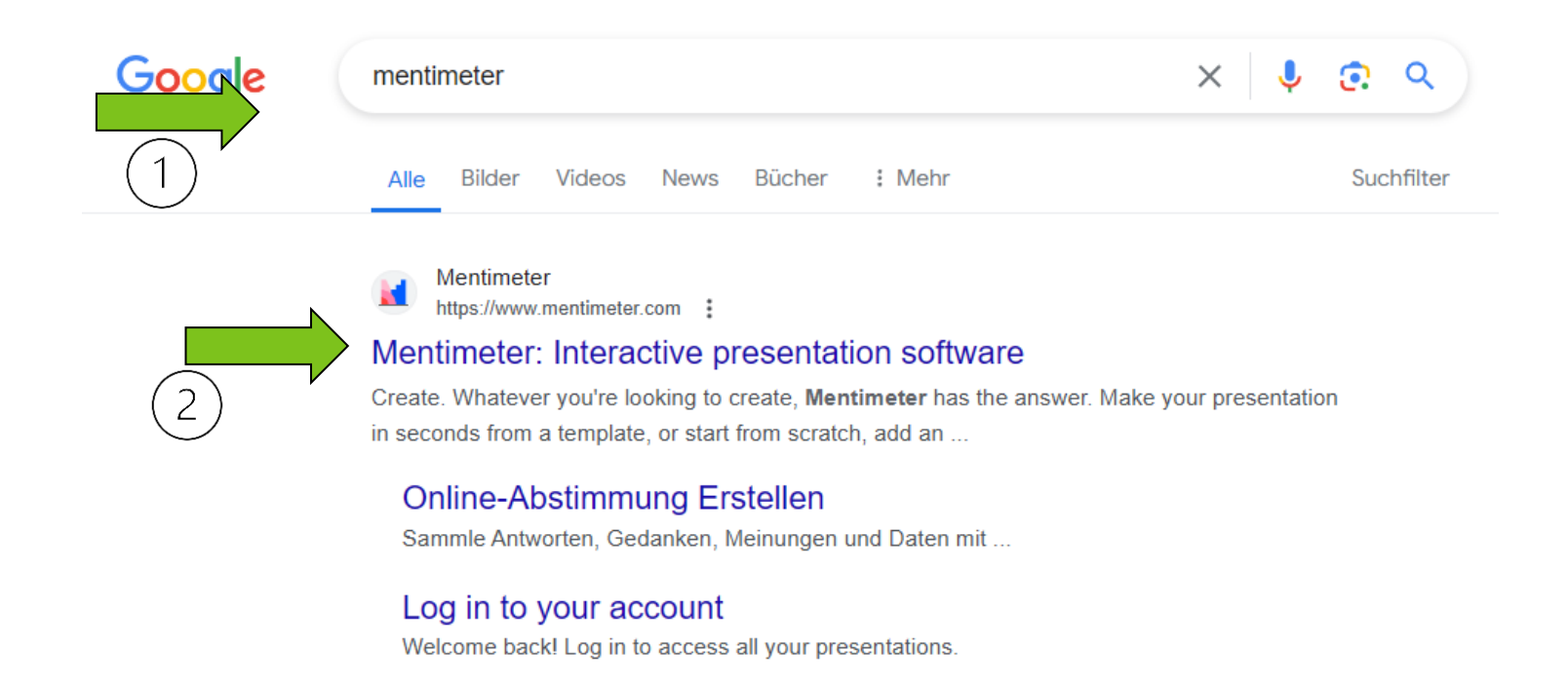

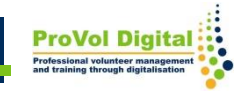

- 1 . Conectați-vă dacă aveți deja un cont.
- 2. Înscrieți-vă dacă nu aveți un cont.

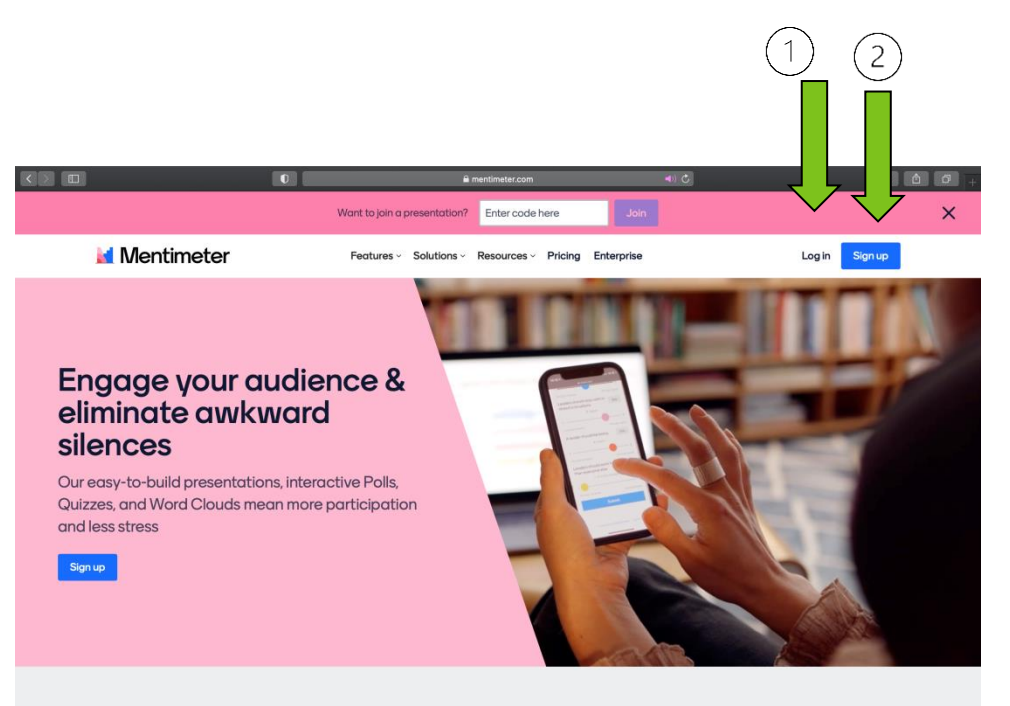

**What is Mentimeter?** 

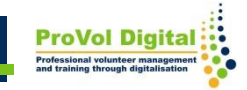

- Vă puteți crea un cont gratuit prin:
- 1.Înregistrare cu Facebook
- 2.Înregistrare cu Google
- 3.Utilizarea e-mailului (adăugați numele și prenumele, adresa de e-mail și narola)

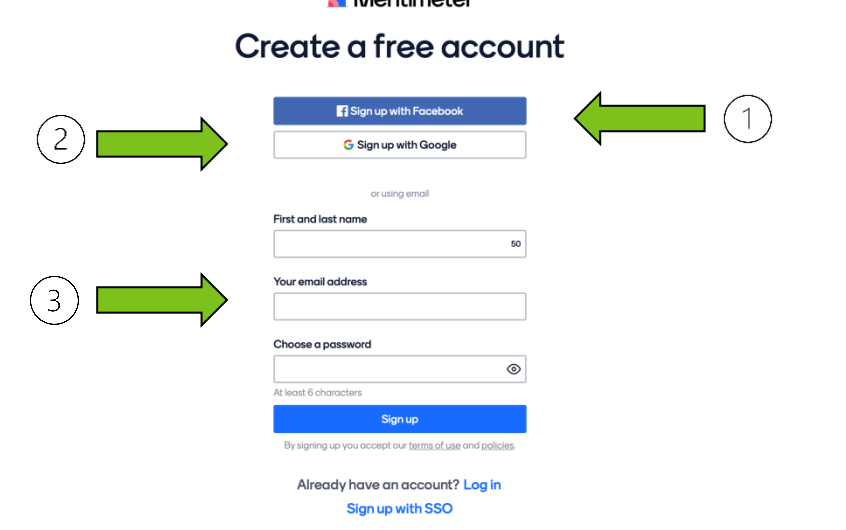

**Allantimata** 

Când creați un cont nou folosind o adresă de e-mail, următorul pas va necesita alegerea unui plan care se potrivește cel mai bine nevoilor dvs.

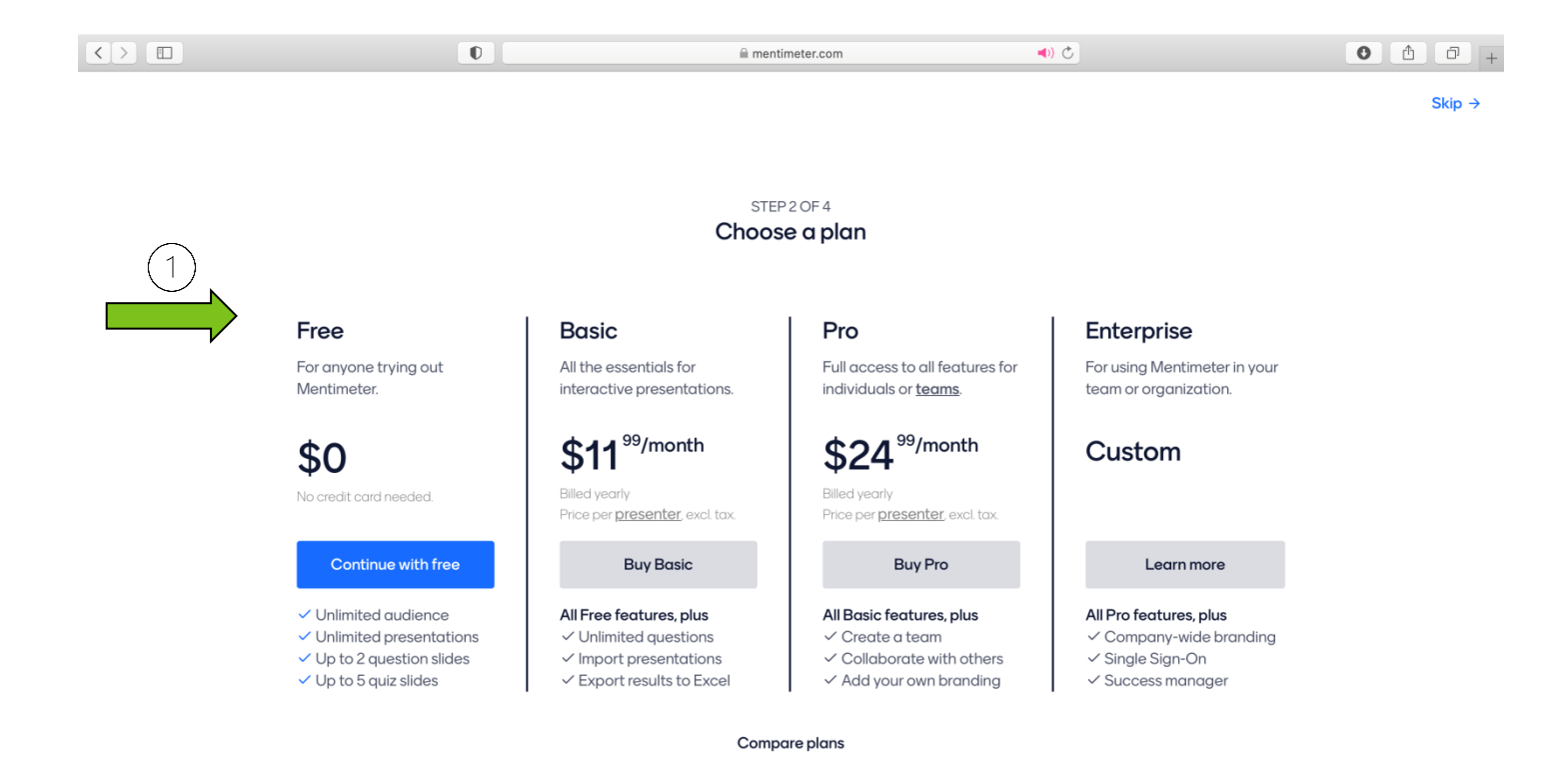

În continuare, va trebui să alegeți răspunsul la:

- 1. Unde vei folosi Mentimeter
- 2. Ce vrei să creezi astăzi?

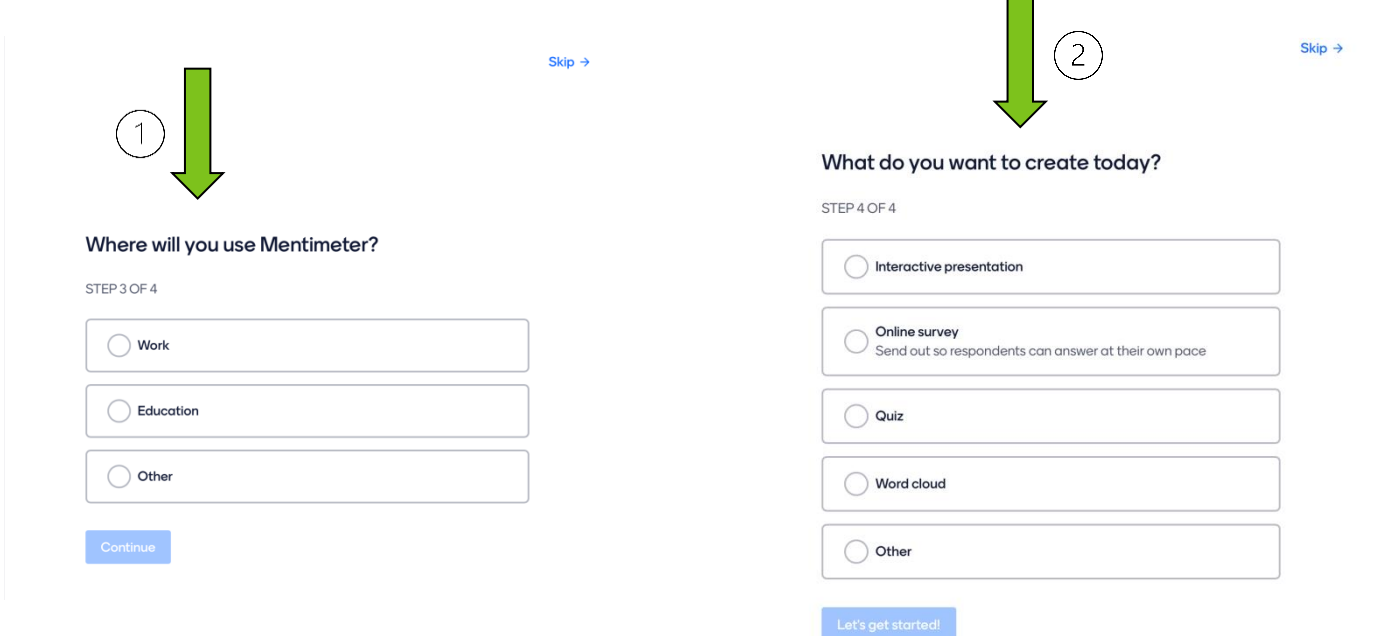

#### **Deschideți Mentimeter**

Pe pagina principală Mentimeter puteți:

- 1. Crea o nouă prezentare
- 2. Crea un folder nou
- 3. Vizualiza șabloane și tutoriale

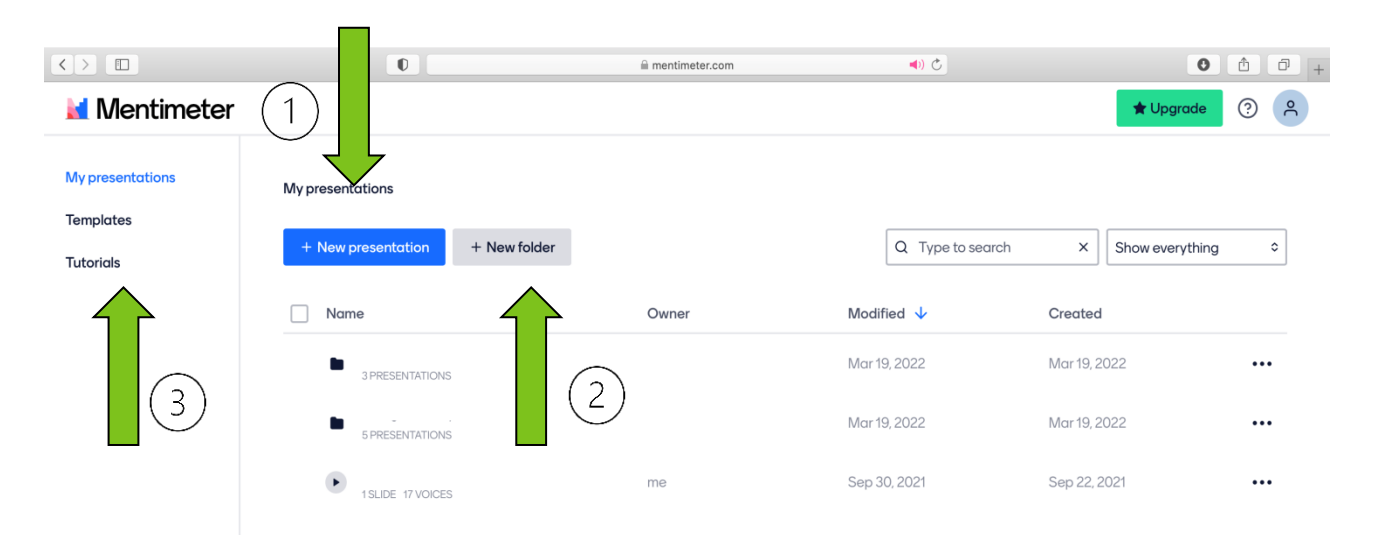

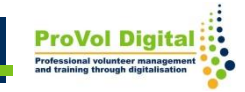

#### **Creați o prezentare nouă**

Când creați noua prezentare puteți:

- 1. Selecta tipul Slide din listă
- 2. Adăuga un diapozitiv nou
- 3. Partaja prezentarea

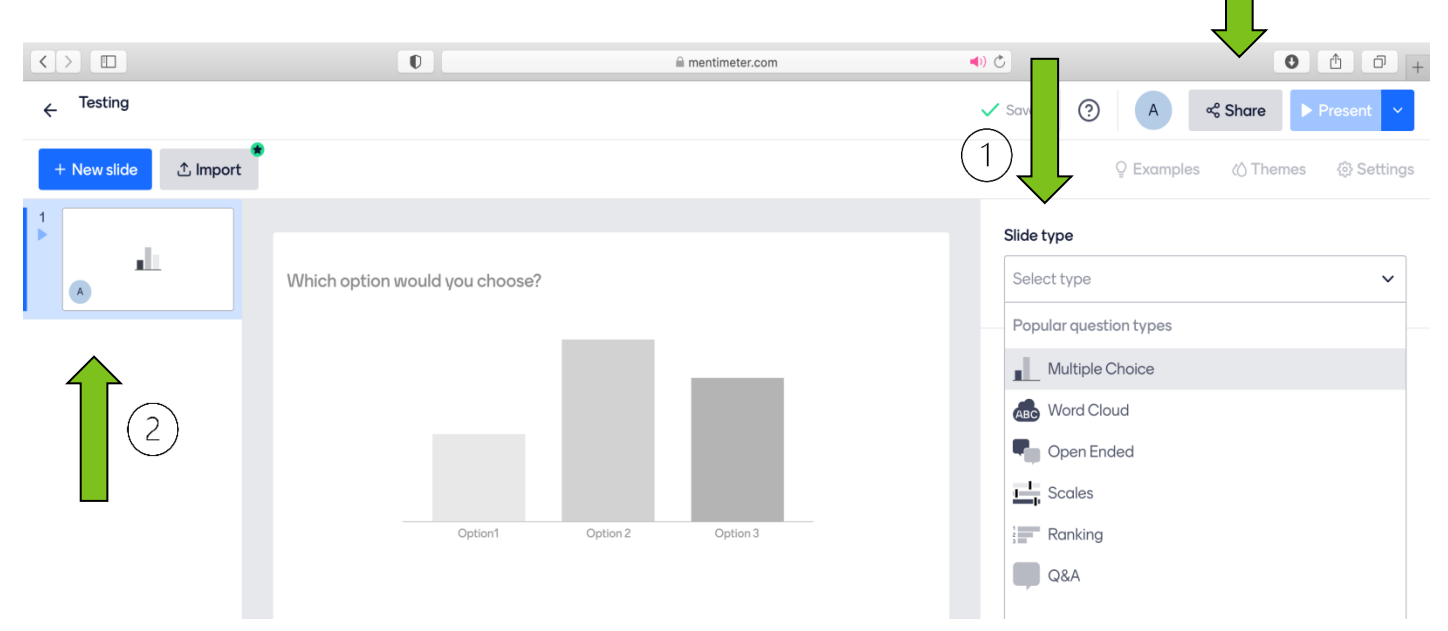

3

#### **Distribuiți prezentarea**

Pentru a partaja prezentarea dvs. publicului pentru a participa, puteți:

1. Folosi linkul, codul sau codul QR

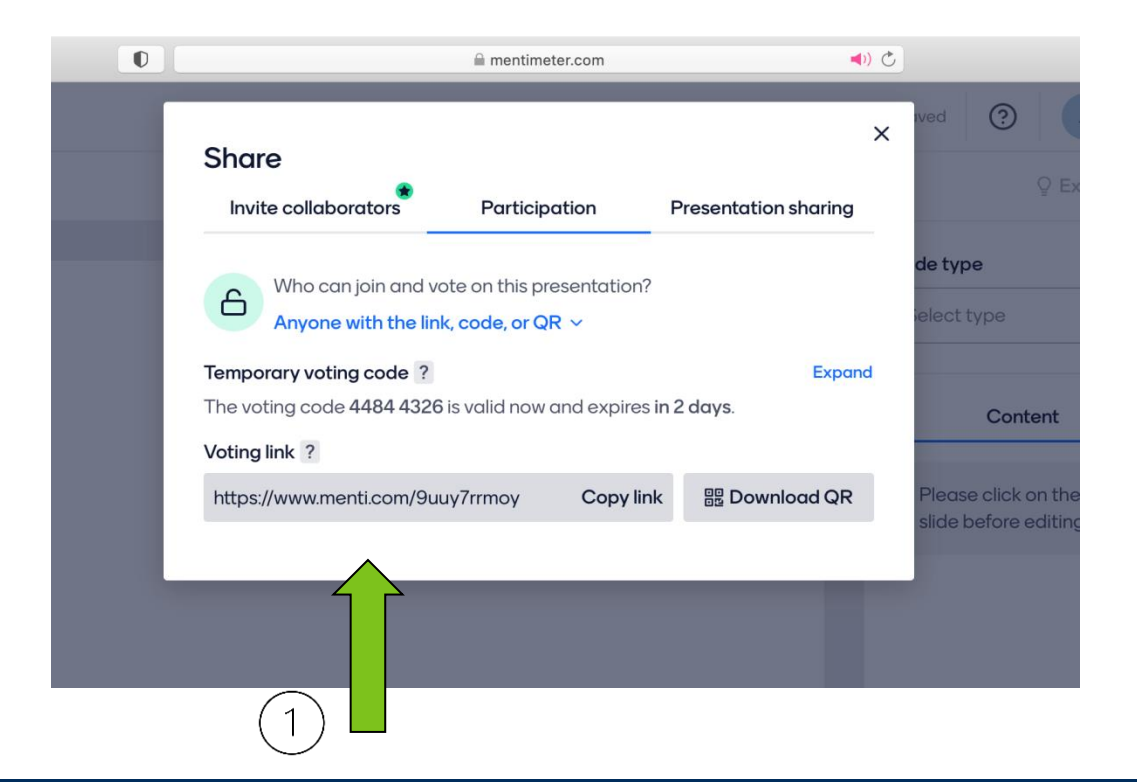

# Informații suplimentare

Există mult mai multe lucruri care pot fi făcute cu Mentimeter:

- Pentru tutoriale puteți accesa: <https://www.mentimeter.com/app/tutorials>
- Pentru șabloane puteți accesa: <https://www.mentimeter.com/app/templates>

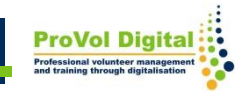